# Risoluzione dei problemi di rete di base sulle macchine virtuali

### Sommario

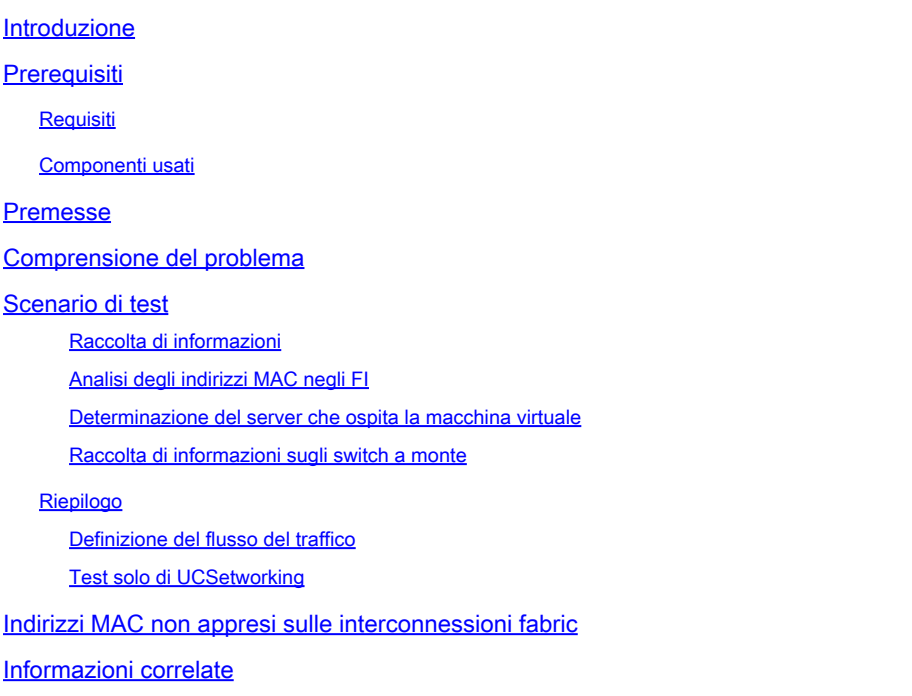

# Introduzione

In questo documento viene descritto come risolvere i problemi di connettività di rete di base nelle macchine virtuali.

# **Prerequisiti**

#### Requisiti

Cisco raccomanda la conoscenza dei seguenti argomenti:

- Dominio UCSM (Unified Computing System Manager Domain)
- Interfaccia della riga di comando (CLI) di Cisco Unified Computing System Manager (UCSM)
- Cisco UCS serie B e C server
- Nozioni di base sulla rete
- Eseguibile

#### Componenti usati

Le informazioni fornite in questo documento si basano sulle seguenti versioni software:

- Cisco UCS Manager versione 2.x e successive
- Cisco UCS serie 6200, 6300, 6400 e 6500 Fabric Interconnect
- Cisco UCS serie 2200, 2300 e 2400 Fabric extender I/O Module

Le informazioni discusse in questo documento fanno riferimento a dispositivi usati in uno specifico ambiente di emulazione. Su tutti i dispositivi menzionati nel documento la configurazione è stata ripristinata ai valori predefiniti. Se la rete è operativa, valutare attentamente eventuali conseguenze derivanti dall'uso dei comandi.

#### Premesse

Uno scenario comune per gli amministratori dell'infrastruttura che implementano modifiche alla rete o alla configurazione consiste nel perdere la connettività di rete nelle macchine virtuali. Questo documento ha lo scopo di fornire linee guida sul processo di risoluzione dei problemi per identificare i problemi più comuni.

### Comprensione del problema

Il problema più comune è quello di perdere il ping tra le macchine virtuali. Per avere un quadro completo, possiamo iniziare a chiedere:

- Le due macchine virtuali sono ospitate in server UCS?
- Entrambe le macchine virtuali si trovano nello stesso dominio UCSM?
- Le macchine virtuali stanno tentando di comunicare sulla stessa VLAN?
- Che tipo di configurazione di rete stiamo utilizzando sul lato dell'hypervisor? (switch distribuito ESXi, raggruppamento NIC e così via).
- Qual è il modello degli switch a monte?

#### Scenario di test

Sono stati eseguiti il provisioning di due nuove macchine virtuali configurate per l'utilizzo della VLAN 70. Tuttavia, non è possibile eseguire il ping tra loro o sul gateway predefinito.

```
Iroot0localhost "1# ping 192.168.70.1
PING 192.168.70.1 (192.168.70.1) 56(84) bytes of data.
From 192.168.70.24 icmp_seq=1 Destination Host Unreachable
From 192.168.70.24 icmp_seq=2 Destination Host Unreachable
From 192.168.70.24 icmp seq=3 Destination Host Unreachable
From 192.168.70.24 icmp_seq=4 Destination Host Unreachable
From 192.168.70.24 icmp_seq=5 Destination Host Unreachable
From 192.168.70.24 icmp seg=6 Destination Host Unreachable
 `C
--- 192.168.70.1 ping statistics ---
8 packets transmitted, 0 received, +6 errors, 100% packet loss, time 7191ms
pipe 3
[root0localhost "]# ping 192.168.70.23
PING 192.168.70.23 (192.168.70.23) 56(84) bytes of data.
From 192.168.70.24 icmp_seq=1 Destination Host Unreachable
From 192.168.70.24 icmp_seq=2 Destination Host Unreachable
From 192.168.70.24 icmp_seq=3 Destination Host Unreachable
From 192.168.70.24 icmp_seq=4 Destination Host Unreachable
From 192.168.70.24 icmp seq=5 Destination Host Unreachable
From 192.168.70.24 icmp seg=6 Destination Host Unreachable
`C
--- 192.168.78.23 ping statistics ---8 packets transmitted, 0 received, +6 errors, 100% packet loss, time 7173ms
pipe 3
```
Macchine virtuali

- IMM-Transition-4.0.1
- Alma Linux 9

**Hypervisor** 

• VMware ESXi, 7.0.3, 20842708

Raccolta di informazioni

Indirizzi MAC e IP di entrambe le macchine virtuali:

- IMM-Transition-4.0.1
	- $\bullet$  MAC: 00:50:56:ba:28:53
	- $\cdot$  IP: 192 168 70 23
	- IP host: 10.31.123.38

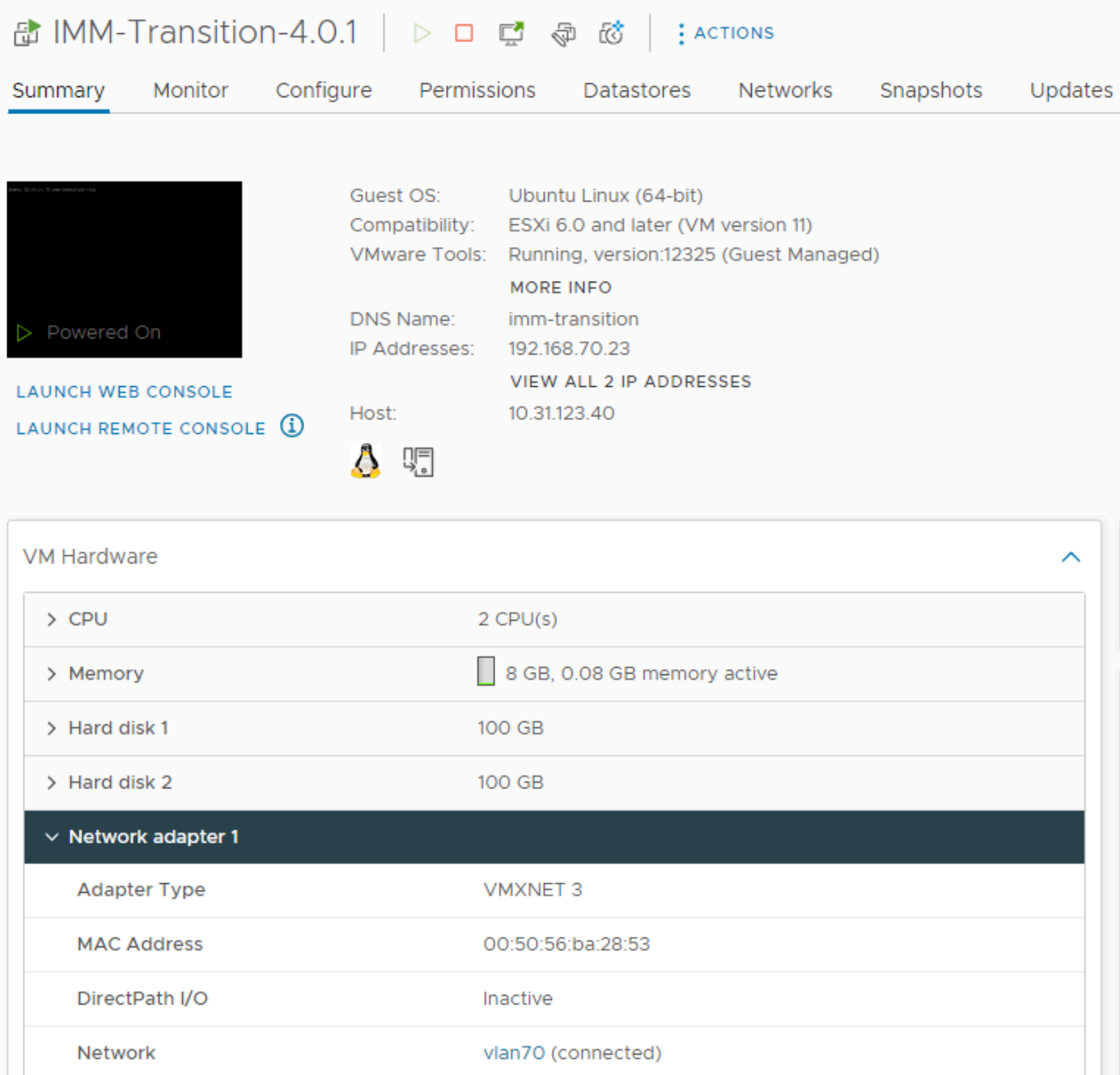

- Alma Linux 9
	- MAC: 00:50:56:ba:46:96
	- IP: 192 168 70 24
	- IP host: 10.31.123.40

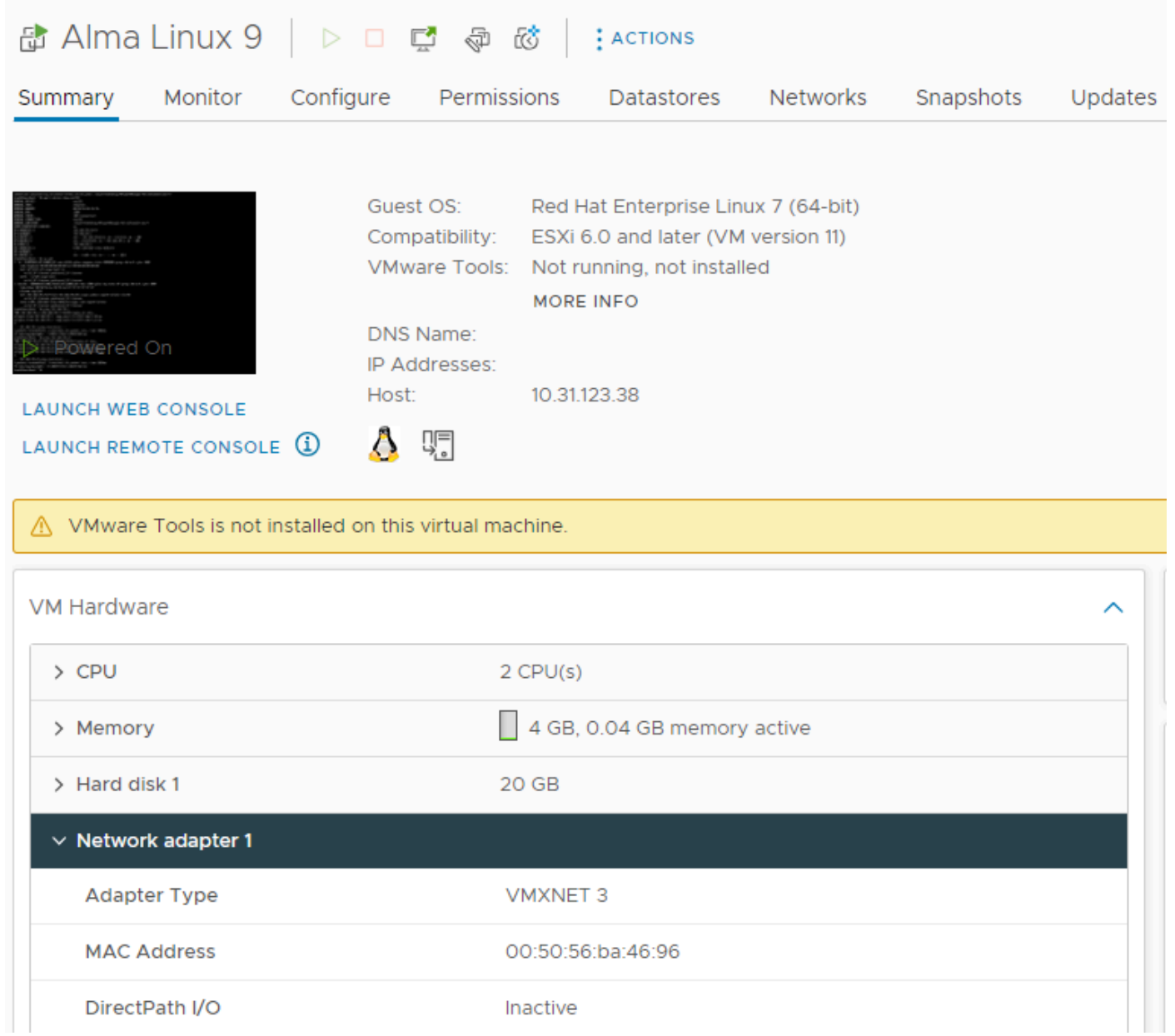

#### Analisi degli indirizzi MAC negli FI

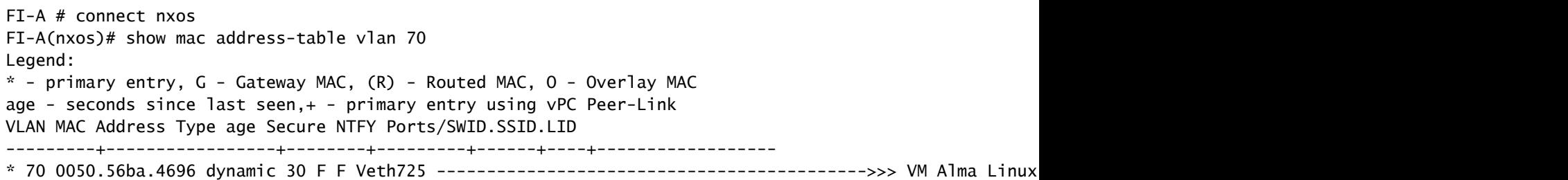

FI-B # connect nxos FI-B(nxos)# show mac address-table vlan 70 Legend: \* - primary entry, G - Gateway MAC, (R) - Routed MAC, O - Overlay MAC age - seconds since last seen,+ - primary entry using vPC Peer-Link

VLAN MAC Address Type age Secure NTFY Ports/SWID.SSID.LID

---------+-----------------+--------+---------+------+----+------------------

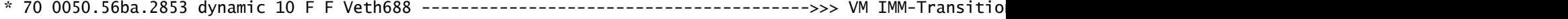

Determinazione del server che ospita la macchina virtuale

FI-A(nxos)# show running-config interface vethernet725

!Command: show running-config interface Vethernet725 !Time: Thu Feb 1 11:59:39 2024

version 5.0(3)N2(4.13k)

interface Vethernet725 description server 1/3, VNIC vnic\_a1 ---------------------------------------->>> VM Alma Linux 9 is hosted on Server 1/3 and the vnic name is vnic\_a1 switchport mode trunk no lldp transmit no lldp receive no pinning server sticky pinning server pinning-failure link-down no cdp enable switchport trunk allowed vlan 69-70,72,470 bind interface port-channel1287 channel 725 service-policy type queuing input org-root/ep-qos-BestEffort no shutdown

FI-B(nxos)# show running-config interface vethernet 688

!Command: show running-config interface Vethernet688 !Time: Thu Feb 1 12:06:44 2024

version 5.0(3)N2(4.13k)

interface Vethernet688 description server 1/5, VNIC vnic\_b1 ---------------------------------------->>> VM IMM-Transition-4.0.1 is hosted on Server 1/5 and the vnic name is vnic\_b1 switchport mode trunk switchport trunk allowed vlan 69-70,72,470 no lldp transmit no lldp receive no pinning server sticky pinning server pinning-failure link-down no cdp enable service-policy type queuing input org-root/ep-qos-BestEffort bind interface port-channel1282 channel 688 no shutdown

Raccolta di informazioni sugli switch a monte

```
Capability Codes: R - Router, T - Trans-Bridge, B - Source-Route-Bridge
S - Switch, H - Host, I - IGMP, r - Repeater,
V - VoIP-Phone, D - Remotely-Managed-Device,
s - Supports-STP-Dispute
Device-ID Local Intrfce Hldtme Capability Platform Port ID
MGMT-SWITCH
                          mgmt0 140 R S I WS-C3650-12X4 Gig1/0/35
Nexus-1
                          Eth1/1 158 R S I s N5K-C5672UP-1 Eth1/3
Nexus-2
                          Eth1/2 133 R S I s N5K-C5672UP-1 Eth1/3
```
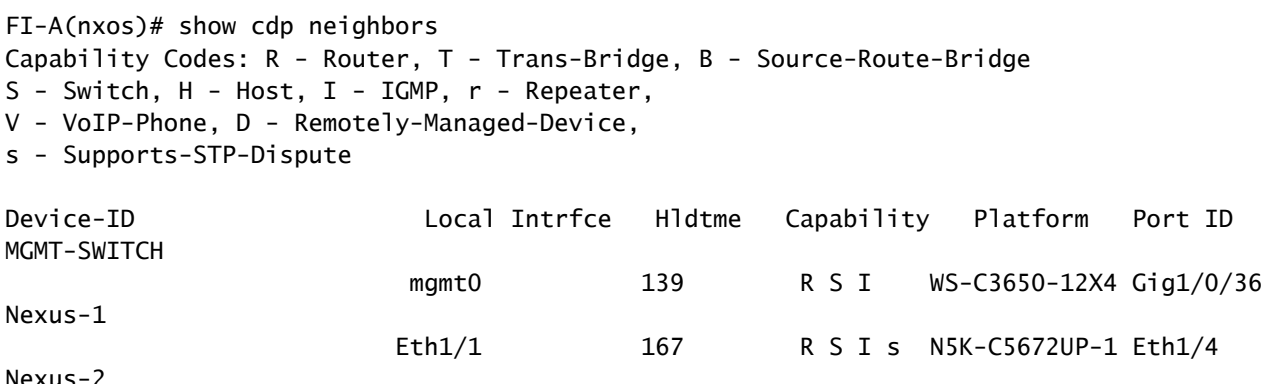

#### Riepilogo

Gli indirizzi MAC delle macchine virtuali vengono appresi rispettivamente su FI-A e FI-B e • sulla VLAN 70.

Eth1/2 132 R S I s N5K-C5672UP-1 Eth1/4

- Le macchine virtuali sono ospitate in server UCS diversi ma nello stesso dominio UCSM.
- Gli switch upstream sono N5K-C5672UP-1 e si connettono alle interfacce ethernet1-2 in entrambe le interconnessioni fabric.

Definizione del flusso del traffico

- Se l'origine e la destinazione si trovano sulla stessa subnet o VLAN, il traffico viene inoltrato sullo stesso dominio di broadcast.
- Se l'origine e la destinazione si trovano su una subnet o su una vlan diversa, il traffico viene inoltrato a un altro dominio di broadcast.
- Se l'origine e la destinazione vengono apprese nella stessa interconnessione Fabric, il traffico viene commutato localmente dall'interconnessione Fabric.
- Se l'origine e la destinazione vengono apprese in un'interconnessione fabric diversa, il •traffico viene inoltrato a monte.

Per questo particolare scenario:

L'origine e la destinazione si trovano sullo stesso dominio di broadcast, ma vengono apprese • su interconnessioni fabric diverse, in modo che il traffico venga inviato alla rete upstream.

Test solo della rete UCS

Per verificare la commutazione locale dell'interconnessione fabric, pertanto, senza coinvolgere la rete upstream nel flusso del traffico, è possibile forzare un failover per entrambe le macchine virtuali da apprendere nella stessa interconnessione fabric. In questo esempio, VM IMM-Transition-4.0.1 verrà spostato in FI-A.

- Dalla precedente risoluzione dei problemi:
	- VM Alma Linux 9 è ospitato sul server 1/3, appreso su FI-A e utilizzando veth725, che è vnic\_a1.
	- VM IMM-Transition-4.0.1 è ospitato sul server 1/5, appreso su FI-B e utilizzando veth688, che è vnic\_b1.
- Su UCSM:

vNICs

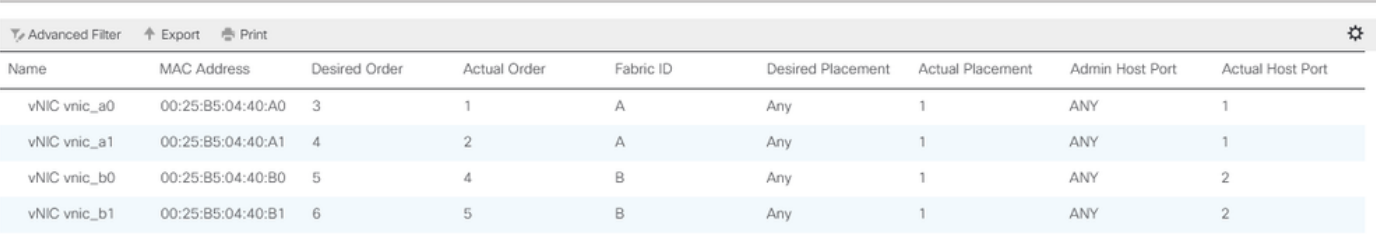

- Il server 1/5 dispone di 2 vNIC su FI-A e 2 su FI-B
- Per forzare l'aggiunta a FI-A, disabilitare le vNIC sul lato B, a partire dalla vNIC utilizzata dalla VM, per questo scenario vnic\_b0 e vnic\_b1 sono state disabilitate.

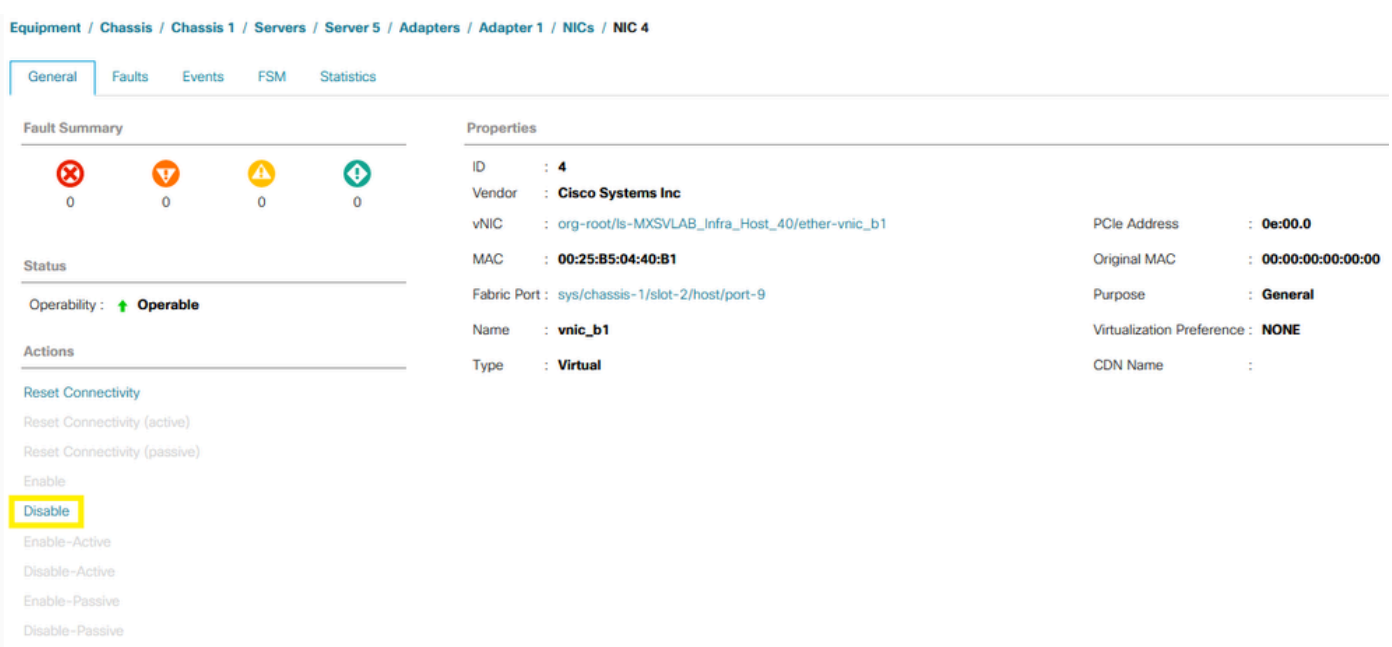

• Con tutte le vNIC disattivate su FI-B, VM IMM-Transition-4.0.1 viene ora appreso su FI-A,

```
FI-A(nxos)# show mac address-table vlan 70
Legend:
* - primary entry, G - Gateway MAC, (R) - Routed MAC, O - Overlay MAC
age - seconds since last seen,+ - primary entry using vPC Peer-Link
VLAN MAC Address Type age Secure NTFY Ports/SWID.SSID.LID
---------+-----------------+--------+---------+------+----+------------------
* 70 0050.56ba.2853 dynamic 0 F F Veth686 ------------------------------------->>> VM Alma Linux 9
* 70 0050.56ba.4696 dynamic 10 F F Veth725 ------------------------------------>>> VM IMM-Transition-4.0.1
```
• Con tutto il resto sul lato UCS configurato come previsto, il ping funziona ora mentre il traffico viene commutato localmente da FI-A. L'indagine deve quindi proseguire sulla rete a monte.

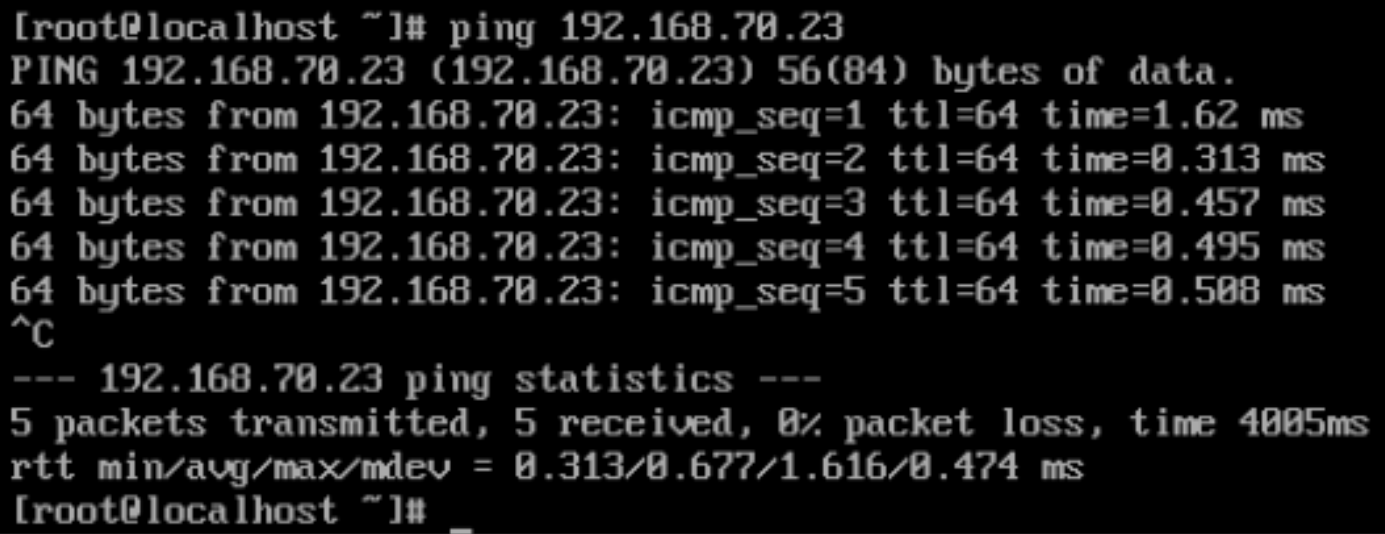

### Indirizzi MAC non appresi sulle interconnessioni fabric

• Verificare che la VLAN sia configurata correttamente sulle vNIC.

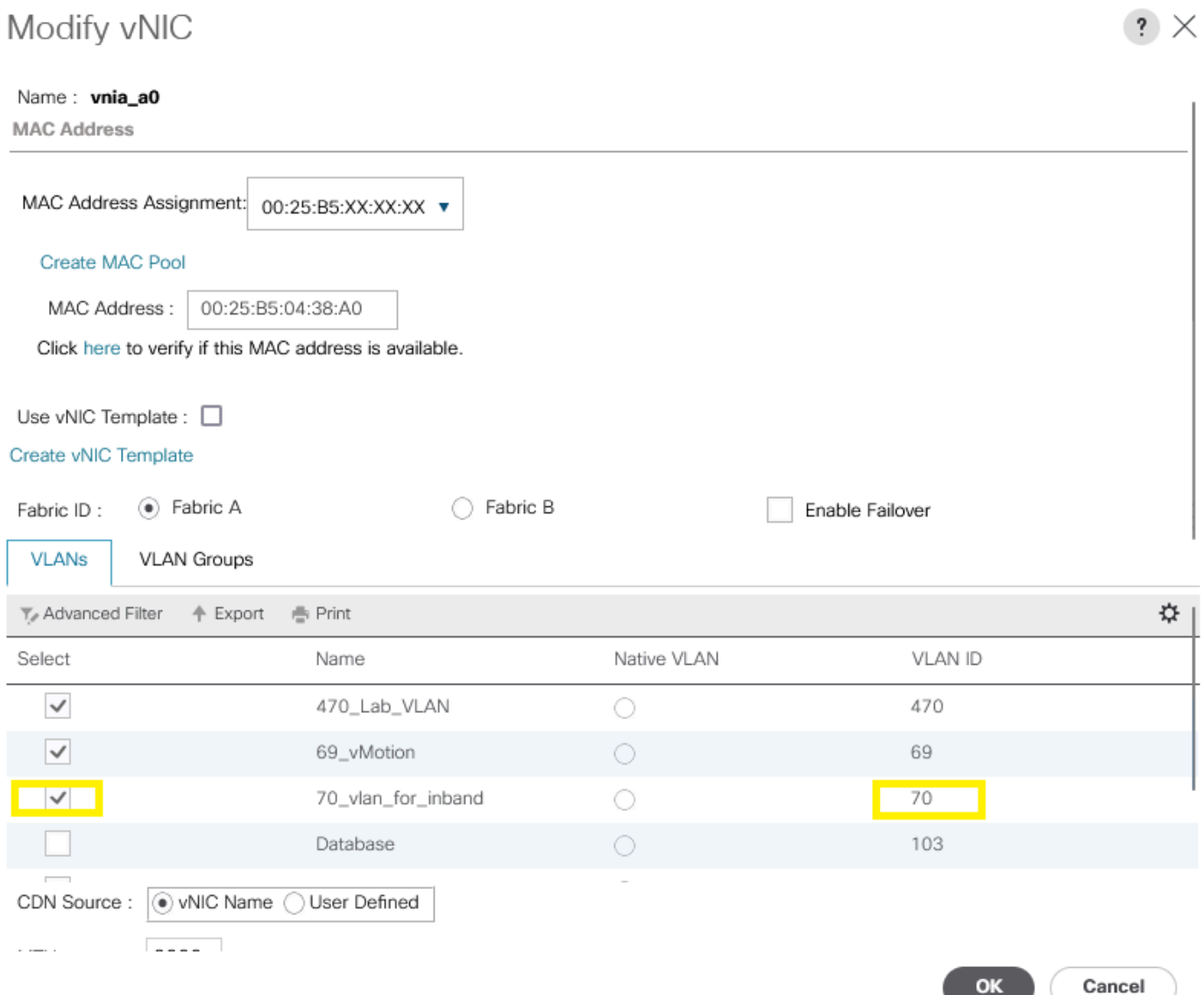

OK

• Verificare che la VLAN sia configurata correttamente sugli uplink.

FI-A(nxos)# show running-config interface port-channel 1

!Command: show running-config interface port-channel1 !Time: Fri Feb 2 13:05:59 2024

version 5.0(3)N2(4.13k)

interface port-channel1 description U: Uplink switchport mode trunk pinning border switchport trunk allowed vlan 1,69-70,72,470 speed 1000

• Verificare la corretta configurazione della VLAN su ESXi.

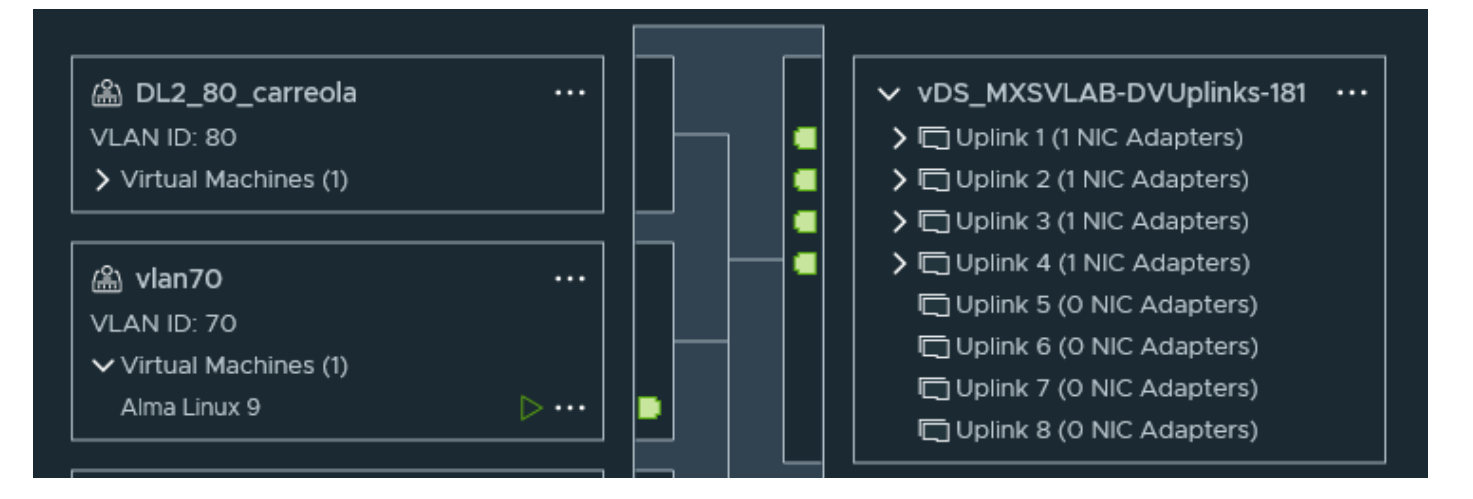

Convalidare la vmnic utilizzata dalla macchina virtuale sull'host ESXi. Utilizzare • l'opzione **esxtop** withnper ottenere l'associazione.

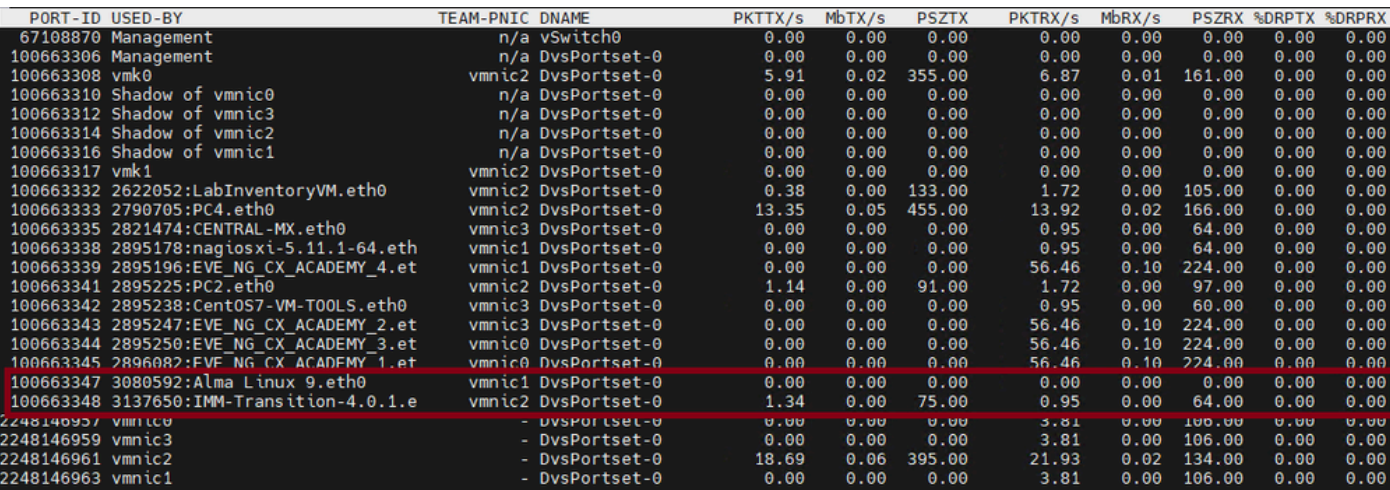

- Le macchine virtuali utilizzano vmnic1 e vmnic2 sull'host 1/3.
- Mappatura degli indirizzi MAC dalle vlan ESXi alle vNIC UCS

[root@esx38:~] esxcfg-nics -l

Name PCI Driver Link Speed Duplex MAC Address MTU Description

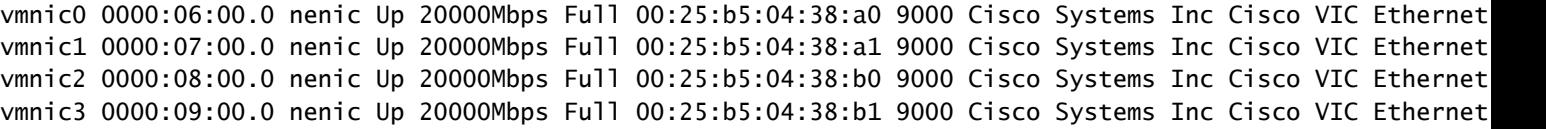

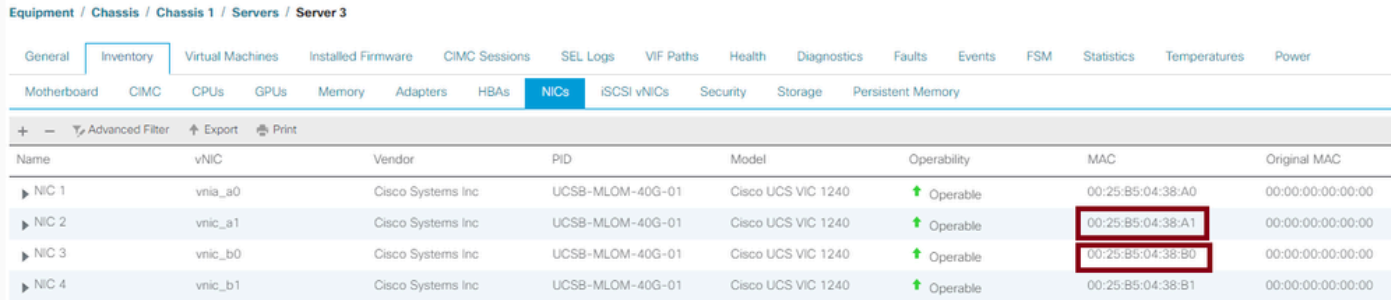

- Il sistema operativo sta inoltrando il frame? Confermare con l'acquisizione di un pacchetto.
- Scheda VIC
- IOM (HIF e NIF)

# Informazioni correlate

• [Supporto tecnico Cisco e download](https://www.cisco.com/c/it_it/support/index.html?referring_site=bodynav)

#### Informazioni su questa traduzione

Cisco ha tradotto questo documento utilizzando una combinazione di tecnologie automatiche e umane per offrire ai nostri utenti in tutto il mondo contenuti di supporto nella propria lingua. Si noti che anche la migliore traduzione automatica non sarà mai accurata come quella fornita da un traduttore professionista. Cisco Systems, Inc. non si assume alcuna responsabilità per l'accuratezza di queste traduzioni e consiglia di consultare sempre il documento originale in inglese (disponibile al link fornito).